УДК 004.45:37.091.27

# Import test questions into Moodle LMS

 $\bf{Iryna\ S. Mintii^{1[0000-0003-3586-4311]}},$  ${\bf S}{\bf v}$ itlana  ${\bf V}.$  Shokaliuk $^{1[0000-0003-3774-1729]},$  ${\rm Tetiana\,\,A.\,Vakaliuk^{2[0000-0001-6825-4697]}},$ Mykhailo M. Mintii<sup>1[0000–0002–0488–5569]</sup> and Vladimir N. Soloviev1[0000−0002−4945−202X]

<sup>1</sup> Kryvyi Rih State Pedagogical University, 54, Gagarina Ave., Kryvyi Rih, 50086, Ukraine

<sup>2</sup> Zhytomyr Polytechnic State University, 103, Chudnivska Str., Zhytomyr, 10005, Ukraine

irina.mintiy@kdpu.edu.ua, shokalyuk@kdpu.edu.ua, {tetianavakaliuk, mikhail.mintii9, vnsoloviev2016}@gmail.com

Abstract. The purpose of the study is to highlight the theoretical and methodological aspects of preparing the test questions of the most common types in the form of text files for further import into learning management system (LMS) Moodle. The subject of the research is the automated filling of the Moodle LMS test database.

The objectives of the study: to analyze the import files of test questions, their advantages and disadvantages; to develop guidelines for the preparation of test questions of common types in the form of text files for further import into Moodle LMS.

The action algorithms for importing questions and instructions for submitting question files in such formats as Aiken, GIFT, Moodle XML, "True/False" questions, "Multiple Choice" (one of many and many of many), "Matching", with an open answer — "Numerical" or "Short answer" and "Essay" are offered in this article. The formats for submitting questions, examples of its designing and developed questions were demonstrated in view mode in Moodle LMS.

Keywords: Moodle LMS, Import Questions, Aiken, GIFT, Moodle XML, Moodle Quiz.

### 1 Introduction

Pedagogical testing, due to its high technological and informative content, has surely become a leading method of research into the structure of educational achievement [3, p. 13]. Evidence of it is the introduction in the system of general secondary education external independent assessment and state final certification [6]. Computer-based testing is considered to be the most standardized and objective method of monitoring and evaluating learning outcomes [8]. Requirements for computer testing include:

- 1. testing variability;
- 2. prompt submission of student diagnostic results;
- 3. prompt processing of test results;
- 4. application of adaptive testing algorithm;
- 5. accumulation of test results and analysis of their dynamics;
- 6. dynamic design of tests [3, p. 18].

Computerized testing at Moodle LMS enables to meet most of these requirements — generating test questions randomly from an existing bank, automatically mixing the order of test questions and answer options (alternatives), having different assessment options ("adaptive mode", "deferred feedback", "immediate feedback", etc.), recording the results of each test attempt at evaluation logs and more.

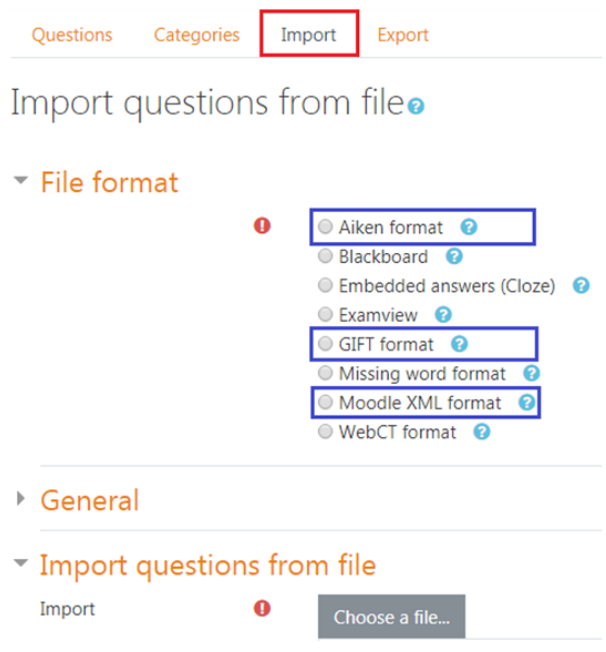

Fig. 1. Import page of questions from the file

A considerable number of questions are required to provide meaningful validity for the test. However, developing of such questions in Moodle LMS directly in the browser is time consuming  $-$  it takes a lot of time and

attention. You can significantly reduce the time for filling a bank of test questions of considerable volume by preparing and importing questions in the form of a text file that corresponds to one of the modern formats for the exchange of test tasks — Aiken format, Blackboard, Embedded answers (Cloze), Examview, GIFT format, Missing word format, Moodle XML format and etc.

The purpose of this article is to highlight the theoretical and methodological aspects of preparing the test questions of the most common types in the form of text files for further import into Moodle LMS.

### 2 Import questions from file

This article examines the peculiarities of preparing for import test questions of the most commonly used types  $-$  "True/False", "Multiple Choice" ("one of many" and "many of many"), the question of "Matching", an open-ended question ("Numerical" or "Short answer") or "Essay" in Aiken, GIFT and Moodle XML formats (Fig. 1).

The Aiken format is extremely simple [1]. However, only "Multiple Choice" questions can be prepared in this format with one correct answer. The detailed algorithm for preparing and importing questions in Aiken format is shown in Table 1.

Table 1. The algorithm of actions for import in Aiken format

| Step 1                                                                            |  |  |  |  |  |  |
|-----------------------------------------------------------------------------------|--|--|--|--|--|--|
| Open the window for any text editor (or processor) to work                        |  |  |  |  |  |  |
| Step 2                                                                            |  |  |  |  |  |  |
| Make a list of test questions and answer options consistently (one after another) |  |  |  |  |  |  |
| strictly in the format:                                                           |  |  |  |  |  |  |
| The text of the question                                                          |  |  |  |  |  |  |
| A. correct answer                                                                 |  |  |  |  |  |  |
| B. wrong answer 1                                                                 |  |  |  |  |  |  |
| C. wrong answer 2                                                                 |  |  |  |  |  |  |
| D. wrong answer 3                                                                 |  |  |  |  |  |  |
| ANSWER: A                                                                         |  |  |  |  |  |  |
| Note.                                                                             |  |  |  |  |  |  |
| 1. The number of alternatives to choose the correct answer cannot exceed 10       |  |  |  |  |  |  |
| 2. There is no need to waste time choosing the correct answer (variation A, B,    |  |  |  |  |  |  |
| C, or D), since in Moodle, mixing or not mixing alternatives is configured and    |  |  |  |  |  |  |
| performed automatically on the test options page                                  |  |  |  |  |  |  |

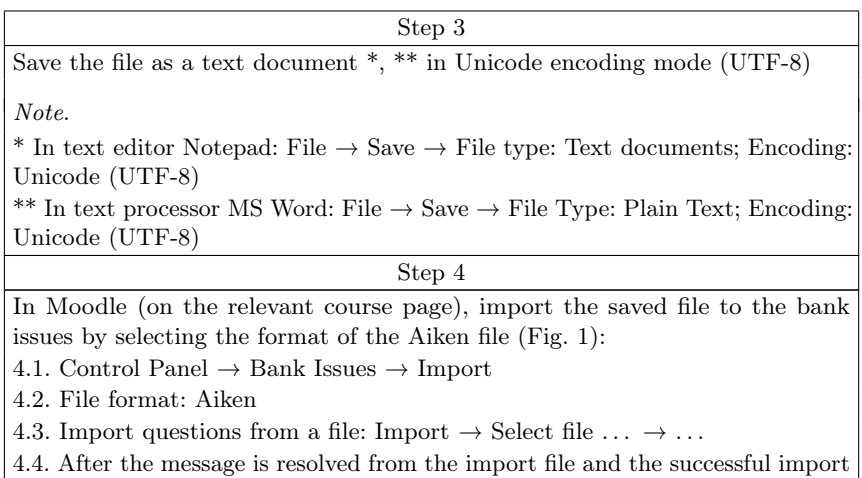

of all issues is completed, click Continue

The GIFT format is much more powerful than Aiken, because besides preparing different types of questions ("True/False", "Multiple Choice", "Matching", "Numerical", "Short Answer", "Essay", etc.), it also has the ability to add question names, percentages, graphics, comments [2], and etc.

The detailed algorithm for preparing and importing questions in GIFT format is shown in Table 2.

Table 2. The algorithm of actions for import in GIFT format

| Step 1                                                                                                   |  |  |  |  |  |  |
|----------------------------------------------------------------------------------------------------|--|--|--|--|--|--|
| Open the window for any text editor (or processor) to work.                                              |  |  |  |  |  |  |
| Step 2                                                                                                   |  |  |  |  |  |  |
| Make a list of test questions and answer options according to the sample and<br>instructions in Table 4: |  |  |  |  |  |  |
| The text of the question                                                                                 |  |  |  |  |  |  |
| answers                                                                                                  |  |  |  |  |  |  |
| or (if necessary, enter the name of the question):                                                       |  |  |  |  |  |  |

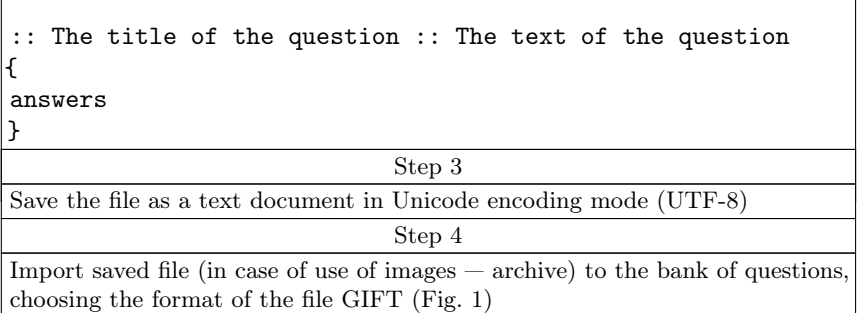

Preparing Moodle XML questions is not easy at first sight. An example of a file fragment (resulting from export) is shown in Fig. 2.

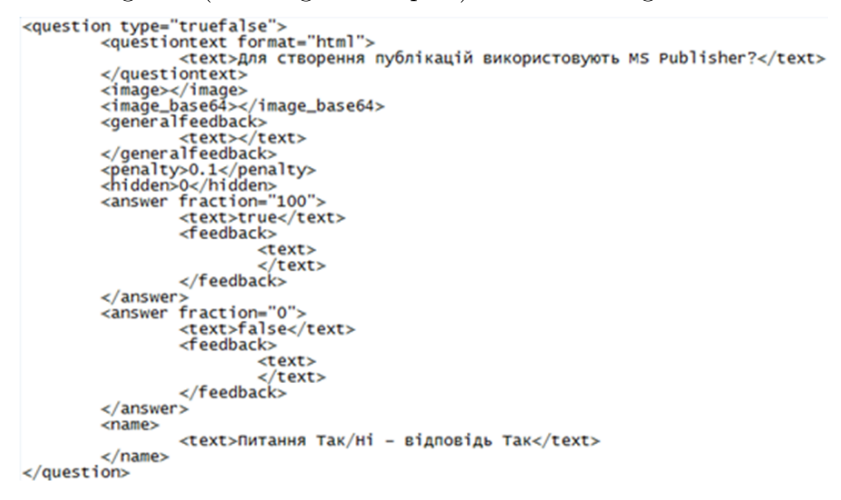

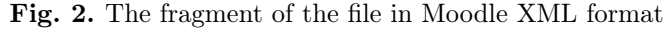

The ability to work with an intuitive interface while creating questions of various types (with the addition of images, question names, comments, category creation, etc.) in the MS Word text processor environment necessitates the use of the Moodle Quiz macro (Fig.3) [5].

|        | <b>Moodle Quiz</b> |                                             |  |  |  |  |      |                     |                  |  |  |                                                                                                    |  |  |
|--------|--------------------|---------------------------------------------|--|--|--|--|------|---------------------|------------------|--|--|----------------------------------------------------------------------------------------------------|--|--|
|        |                    |                                             |  |  |  |  |      |                     |                  |  |  |                                                                                                    |  |  |
| Choice |                    | Answers True/False Statement Statement Word |  |  |  |  | Word | <b>Mandisfusion</b> | Tolerance Answer |  |  | Multiple Matching Don't Shuffle Mark as True False Missing Mark Missing Numerical Numerical Short Essay Paste Question Question Comment (not Check Export<br>Image Name Feedback imported) Layout to XML |  |  |

Fig. 3. The Moodle Quiz tab

The detailed algorithm for preparing and importing questions in Moodle XML format using the Word template with the Moodle Quiz macro is shown in Table 3.

Table 3. The algorithm of actions for import in the format of Moodle XML

| Step 1                                                                             |
|------------------------------------------------------------------------------------|
| Open the template with the macro moodle quiz $\mathbf{v}$ 21 [4, 5] in the MS Word |
| processor window, if necessary, unlock the macros. For successful execution of     |
| actions in the tab of tabs MS Word will appear tab Moodle Quiz (Fig. 3)            |
| Step 2                                                                             |
| Make a question using the appropriate tools of the Moodle Quiz tab (see Table 4)   |
| Step 3                                                                             |
| Use the tool Check Layout (Fig. 3) to verify the correct test pattern              |
| Step 4                                                                             |
| Use the tool Export to XML (Fig. 3) to export the doc file to the XML format       |
| Step 5                                                                             |
| Import the saved file to the bank by selecting the format of the Moodle XML        |
| file $(Fig. 1)$                                                                    |

Table 4 provides standards (protocols) and examples of processing different types of questions in text files-documents for importing test questions in GIFT and Moodle XML formats.

> Table 4. Instructions for submitting questions files in GIFT and Moodle XML formats

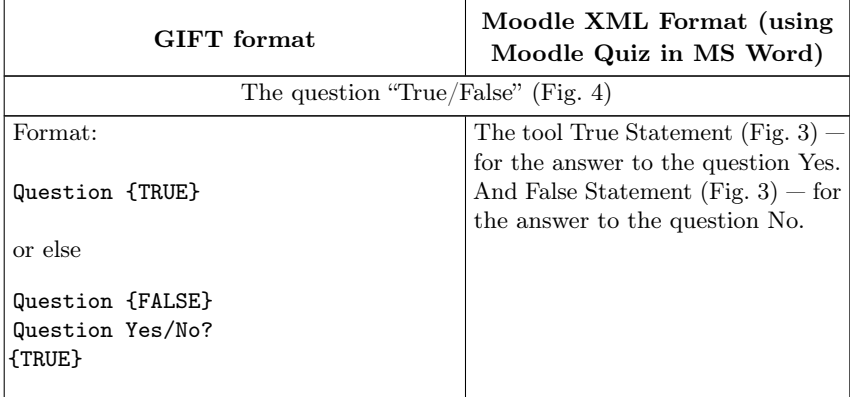

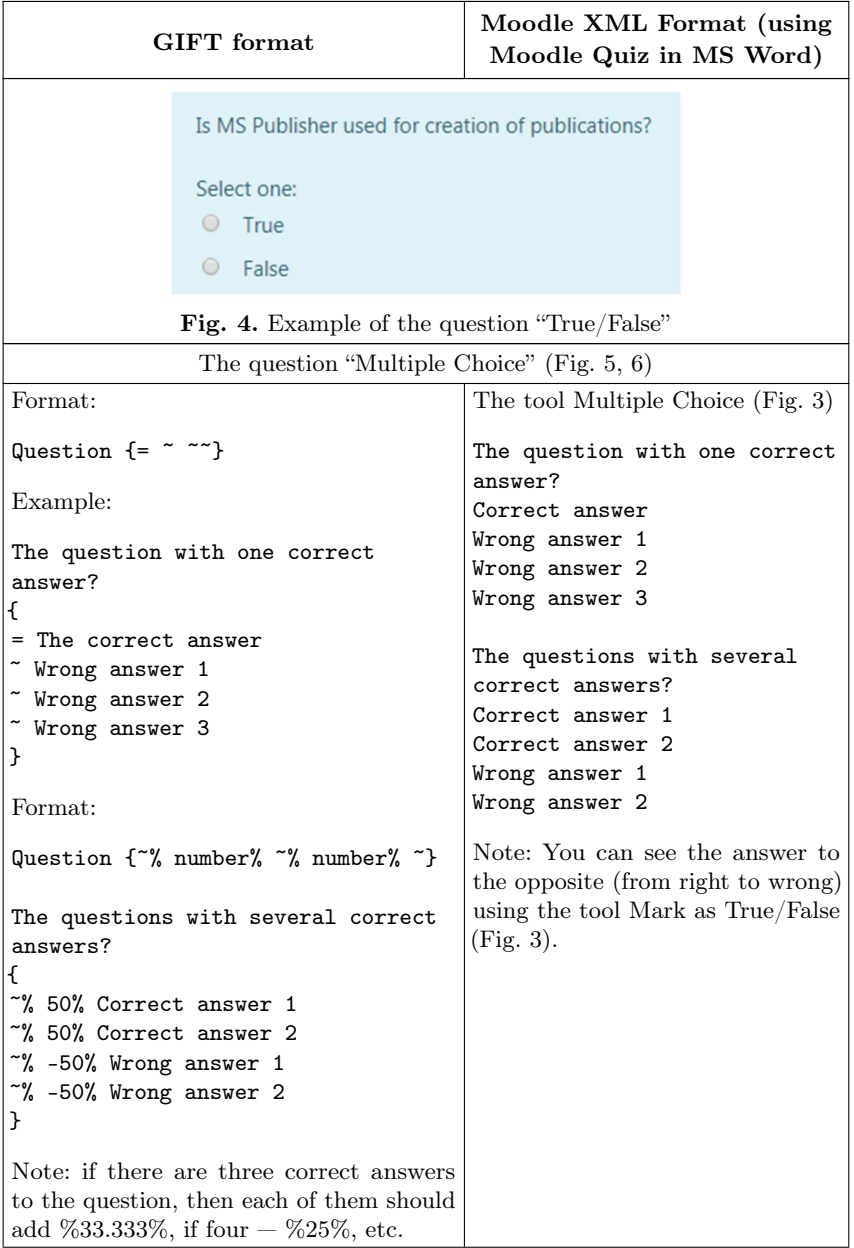

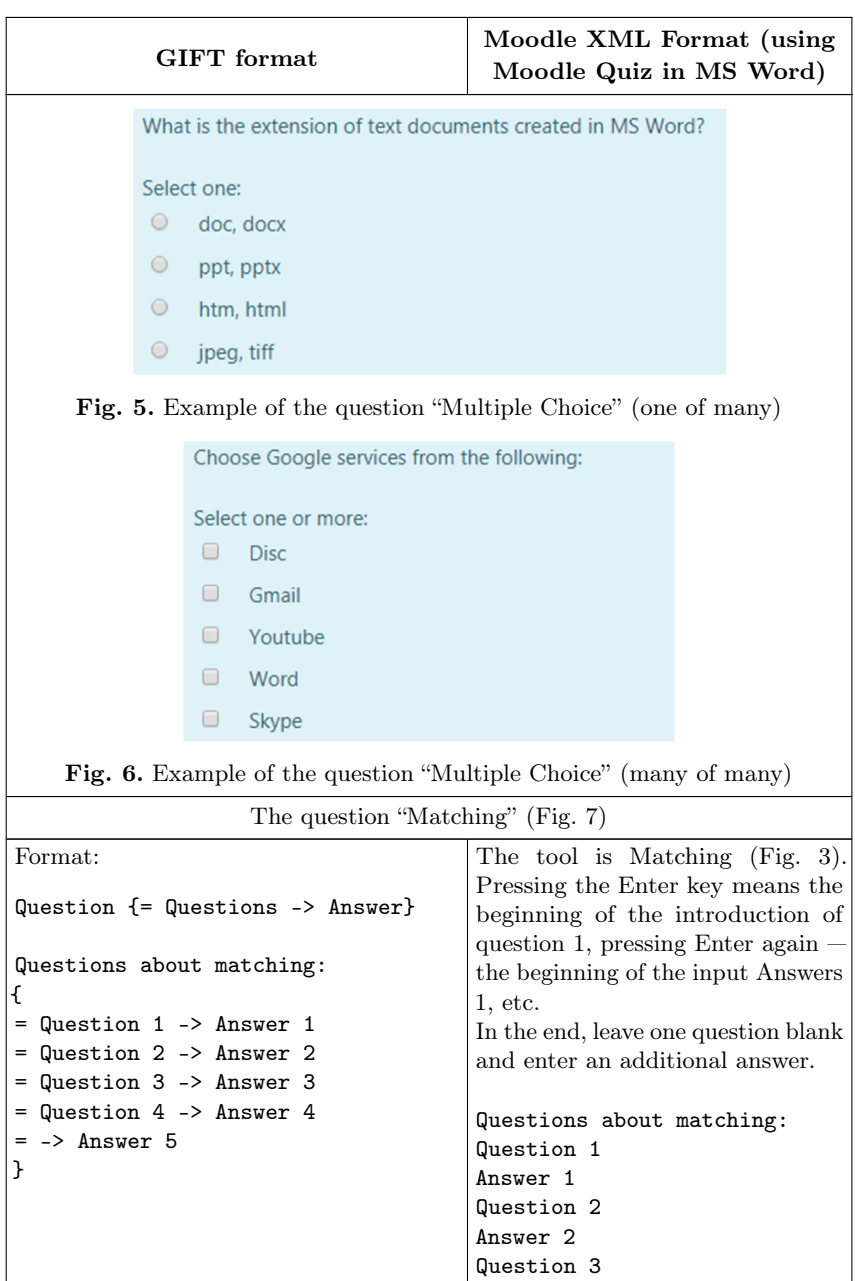

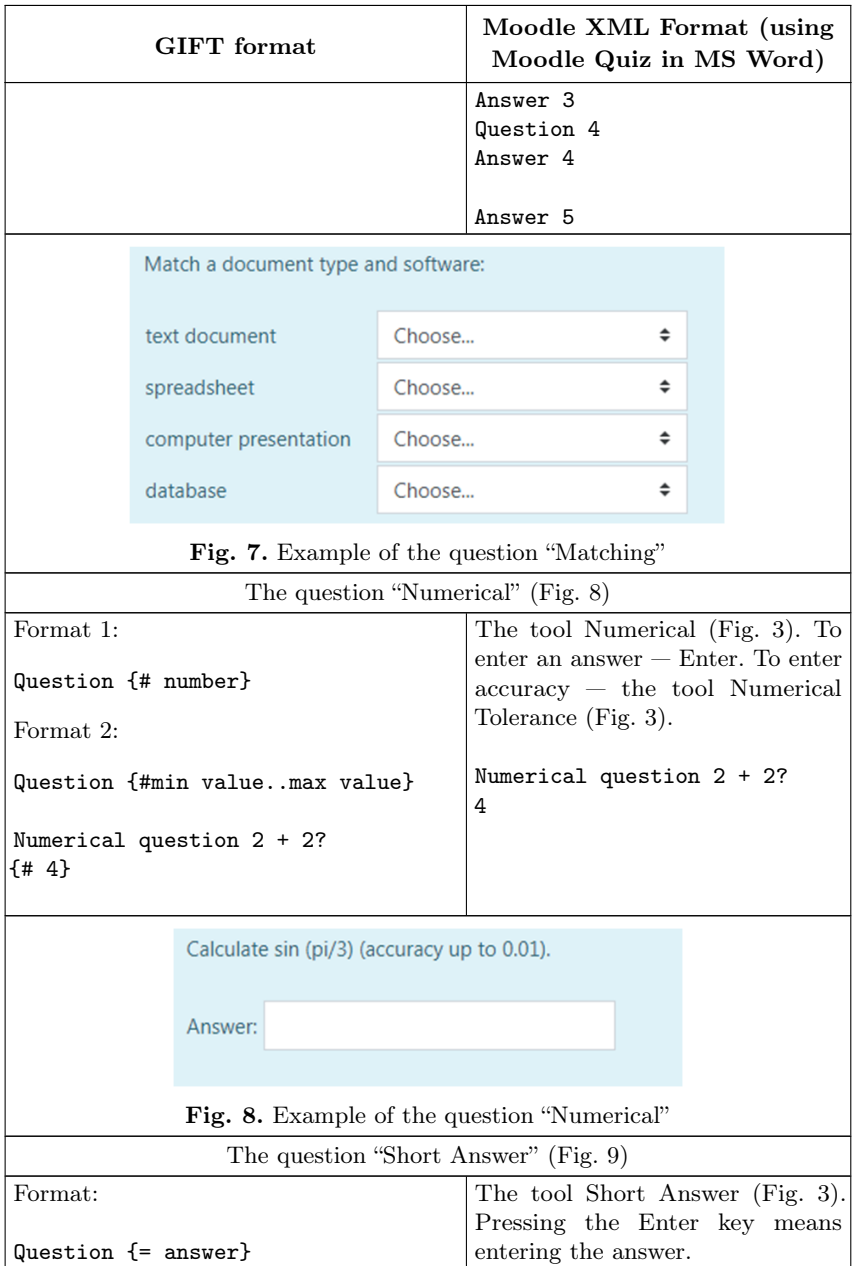

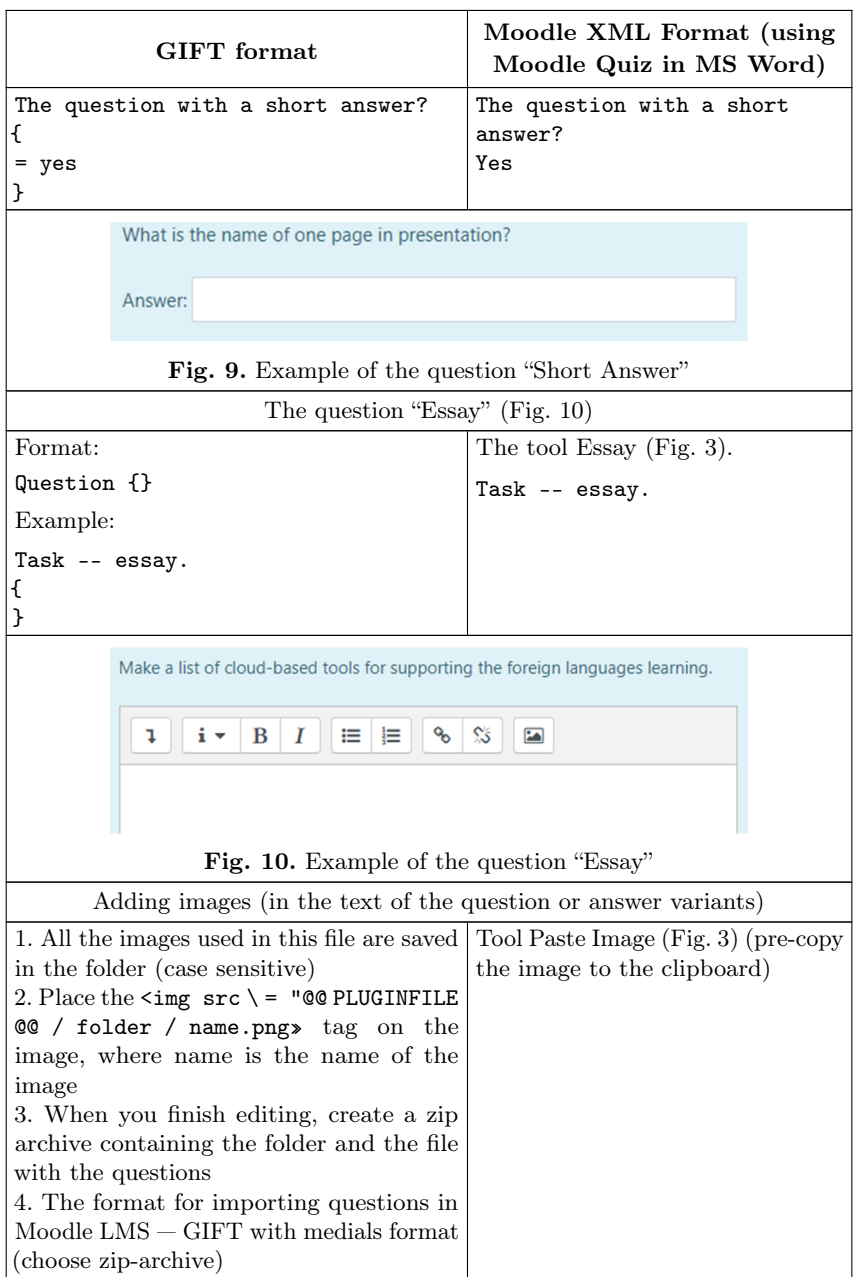

Note (for GIFT files).

- 1. Questions are separated by an empty line, the question itself can not contain empty lines.
- 2. The text of the question should not contain special characters  $(1,), =, \tilde{=}$ , #) since they divide the parts of the question. If necessary, they must be preceded by the symbol "\" before each of these characters. It will be deleted when it is imported.
- 3. If it is necessary to write certain explanations for test users, developers can write a comment starting with the characters "//". The starting point for commenting on answer options is the "#" character.

4. Formatting the text of questions or variants:

```
[html] \langle p \rangle Questions about formatting \langle p \rangle{
}
```
The main tags for formatting are given in Table 5.

| $S$ yntax                                                                                                    | Action                  |  |  |  |
|----------------------------------------------------------------------------------------------------|-------------------------|--|--|--|
| $\{h1\}$ Text $\langle h1\rangle$                                                                                             | heading 1 level         |  |  |  |
| $< p>$ Text $< p>$                                                                                                    | text paragraph          |  |  |  |
| br>                                                                                                    | new line                |  |  |  |
| $\langle$ hr>                                                                                                    | horizontal line         |  |  |  |
| Text $<$ /b>                                                                                                    | bold text               |  |  |  |
| $\langle i \rangle$ Text $\langle i \rangle$                                                                                  | text outline in italics |  |  |  |
| $\langle \text{sub} \rangle$ Text $\langle \text{sub} \rangle$                                                                | lower index             |  |  |  |
| $\langle \text{sup} \rangle$ Text $\langle \text{sup} \rangle$                                                                | top index               |  |  |  |
| $01>$<br>$\langle$ li> List item 1 $\langle$ li><br>$\langle$ 1i> List item 2 $\langle$ /1i><br><li></li><br>$\langle$ /ol>   | numbered list           |  |  |  |
| $\langle n1 \rangle$<br><1i> List item 1 1i<br>$\langle$ 1i> List item 2 $\langle$ /1i><br><li></li><br>$\langle \rangle$ ul> | marked list             |  |  |  |
| $\alpha$ href="URL-link" > hyperlink text $\langle a \rangle$                                                                 | hyperlinks              |  |  |  |

Table 5. Tags for formatting text (GIFT format, [7])

# 3 Conclusions

The choice of file format for importing questions depends on the needs of the test developer, and may vary depending on the situation (Table 6).

|                              | Format |                             |                                      |  |  |  |  |
|------------------------------|--------|-----------------------------|--------------------------------------|--|--|--|--|
| Characteristic               | Aiken  | <b>GIFT</b>                 | Moodle XML<br>(macro Moodle<br>Quiz) |  |  |  |  |
| Minimalistic interface       |        |                             |                                      |  |  |  |  |
| Different types of questions |        |                             |                                      |  |  |  |  |
| Images, sounds               |        | (GIFT with<br>media format) |                                      |  |  |  |  |
| Automatically formatting     |        |                             |                                      |  |  |  |  |
| Free software                |        |                             |                                      |  |  |  |  |

Table 6. Compare file characteristics for importing issues

Yes, the undeniable advantage of the Aiken format is its simplicity, but the questions prepared in this format are the same. The GIFT format, like Moodle XML, provides the ability to fill questions with different types of questions; however, in GIFT format, all tags should be manually written. The downside of the moodle quiz  $v_2$  21 macro is development for commercial software — MS Word.

## References

- 1. Aiken format MoodleDocs. https://docs.moodle.org/37/en/Aiken\_ format (2016). Accessed 19 Mar 2019.
- 2. GIFT format MoodleDoc. https://docs.moodle.org/37/en/GIFT format (2018). Accessed 19 Mar 2019.
- 3. Kolgatin, O. G.: Teoretyko-metodychni zasady proektuvannia kompiuterno oriientovanoi systemy pedahohichnoi diahnostyky maibutnikh uchyteliv pryrodnycho-matematychnykh spetsialnostei (Theoretical and methodical framework of design of computer-based pedagogical diagnostics system for future teachers of naturalmathematical specialities). Dissertation, Kharkiv National Pedagogical University named after G. S. Skovoroda (2011).
- 4. Moodle XML format MoodleDocs. https://docs.moodle.org/37/ en/Moodle\_XML\_format (2017). Accessed 19 Mar 2019.
- 5. Moodle quiz v  $21.\overline{z}$ ip Google Drive. https://drive.google.com/ open?id=0B\_ucvZ7jt6xcZ0lNSUI1VWs3bUU (2013). Accessed 19 Mar 2019.
- 6. Morze, N. V., Vember, V. P., Kuzminska, O. H., Voitsekhovskyi, M. O., Protsenko, T. H.: Zbirnyk zavdan dlia derzhavnoi pidsumkovoi atestatsii z informatyky (Collection of tasks for the state final certification in informatics). Tsentr navchalno-metodychnoi literatury, Kyiv (2013).
- 7. Popel, M. V.: Organization of teaching mathematical disciplines in SageMathCloud. Publishing Department of the State University "Kryvyi Rih National University", Kryvyi Rih (2015).
- 8. Sergienko, V. P, Franchuk, V. M.: Metodychni rekomendatsii zi stvorennia testovykh zavdan ta testiv u systemi upravlinnia navchalnymy materialamy MOODLE (Methodical recommendations for the creation of test tasks and tests in the educational materials management system MOODLE). M. P. Drahomanov NPU, Kyiv (2011).

#### Iмпортування тестових питань до системи управлiння навчання Moodle

Мінтій І. С. $^{1[0000-0003-3586-4311]},$ Шокалюк С. В. $^{1[0000-0003-3774-1729]},$ Вакалюк Т. А.<sup>2[0000</sup>-<sup>0001</sup>-<sup>6825</sup>-4697]</sup>, Мінтій М. М. $^{1[0000-0002-0488-5569]},$ Соловйов В. М.1[0000−0002−4945−202X]

<sup>1</sup> Криворізький державний педагогічній університет, просп. Гагарiна, 54, Кривий Рiг, 50086, Україна

 $^{2}$  Лержавний університет «Житомирська політехніка». вул. Чуднiвська, 103, Житомир, 10005, Україна

irina.mintiy@kdpu.edu.ua, shokalyuk@kdpu.edu.ua, {tetianavakaliuk, mikhail.mintii9, vnsoloviev2016}@gmail.com

Анотацiя. Мета дослiдження полягає у висвiтленнi теоретичних та методологiчних аспектiв пiдготовки найпоширенiших типiв тестових питань у формi текстових файлiв для подальшого iмпортування їх у систему управлiння навчанням (LMS) Moodle. Предметом дослiдження є автоматичне заповнення бази даних з тестами у Moodle LMS.

Завдання дослiдження: проаналiзувати iмпортування файлiв з тестовими питаннями, їх переваги та недолiки; розробити вказiвки для пiдготовки тестових питань поширених типiв у формi текстових файлiв для подальшого iмпортування їх до Moodle LMS.

У статтi надається алгоритм дiй iмпортування питань та iнструкцiй для подання файлiв з питаннями у таких форматах як Aiken, GIFT, Moodle XML, питання типу «Вiрно / Не вiрно», «Множинний вибiр» (одна вiдповiдь з набору варiантiв або декiлька вiдповiдей з набору варiантiв), «Вибiр вiдповiдностi», питань вiдкритої форми — «Числова вiдповiдь» або «Коротка вiдповiдь» та «Есе». Було продемонстровано формати для подання питань, приклади проектування та розробки питань у режимi перегляду Moodle LMS.

Ключовi слова: Moodle LMS, iмпортування питань, Aiken, GIFT, Moodle XML, Moodle Quiz.